**OElang Crack With Full Keygen Free**

# [Download](http://evacdir.com/iconic/smokestacks/bloggy/passerby.rabbits/sider/T0VsYW5nT0V.ZG93bmxvYWR8RVQ4T1RJNWVYeDhNVFkxTkRRek5qWTFPSHg4TWpVNU1IeDhLRTBwSUZkdmNtUndjbVZ6Y3lCYldFMU1VbEJESUZZeUlGQkVSbDA)

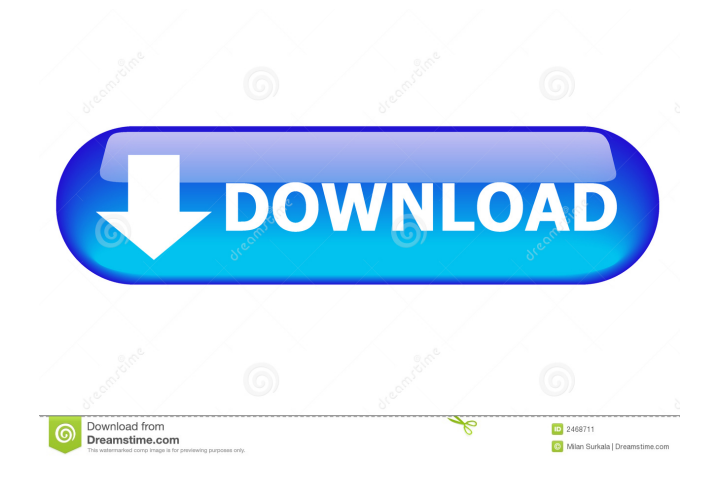

## **OElang Crack+ Keygen (Updated 2022)**

OElang Serial Key is a small add-on that enables switching over the spell language in Outlook Express 5 between two pre-selected languages by a single mouse click. This is advantageous especially for users corresponding often alternately in their mother language and in English. For further information, visit: More Information: Email : elang at sehnsuchtsoftware.com Mailing List : SoftwareForTheDesk@yahoogroups.com Bitmap Engraving and Printing Service This software package is a complete CAD/CAM suite for the graphic and printing industries. It contains all the tools required for the complete design and production of graphic and offset printing jobs. Eulerian to Kronecker and other planar embeddings This code is a part of the Blossoc 2.0 project This program finds Eulerian and Kronecker (sometimes called Kronecker-Eulerian) embeddings of graphs. Eulerian embedding: We have to give an order on the vertices of the graph, such that every even  $(2k)$  vertex v and odd  $(2k+1)$  vertex u are adjacent.  $(n - k + 1)$  Even vertices are embedded on the first k -1 row, k even vertices on the 2k -1 row, and so on. Kronecker embedding: Kronecker-Eulerian embedding: We have to give an order on the vertices of the graph, such that every odd vertex v is adjacent to all even vertices that lie in the same row, and every even vertex v is adjacent to all odd vertices that lie in the same row. (n -k ) ODD vertices are embedded on the first k -1 row, EVEN vertices on the 2k -1 row, and so on. ... LTR International Relations Database The LTR International Relations Database is a free, non-commercial database of thousands of international relations data points. LTR provides data from over 500,000 sources in over 14 languages and its database is growing everyday. More than a database, LTR allows you to perform online searches for countries,

### **OElang Download**

oYesNo allows you to enable or disable any ole object. oYesNo is the preferred way to change or disable ole objects. In the menu you have a new item called oYesNo. oYesNo offers more than 100 macros, each able to alter or remove any ole object in your Outlook Express or Outlook address book. You can use the macros for example to alter your address book to be able to import and export several formats. You can easily change from text format to.txt file or from pst file to.pst file. oYesNo is a very effective tool for everyone wanting to be able to use any ole object or folder. How to use: oSelect the object you wish to edit in the object list. oPress the F4 button. oIn the new dialog box, add the wordYesNo to the macro. oClick OK in the dialog box. oPress the F4 button. oClick OK in the dialog box. oThe object will be changed or disabled, depending on whether you selected Yes or No. Remarks:  $\mathbb{Z}$  oYesNo only allows objects that are declared in the macro. oIf the object is already in the macro, clicking Yes in oYesNo will cause the change to be made and the object to be placed in the macro. If

the object is not declared in the macro it will remain unchanged or be disabled if disabled by the oYesNo macro.  $\mathbb{Z}$  Because oYesNo uses a lot of memory, it is recommended that you use a temporary folder for storing oYesNo files. oIf you wish to load oYesNo settings, press the F4 button, then click Load Settings in the oYesNo dialog box. Download: oYesNo Download oYesNo (200 Kb) oYesNo Files: oYesNo.txt oYesNo.pst oYesNo.odc Notes: 2 You can select any text style from the list of styles in the oYesNo dialog box. oIf you don't find an object you want to alter or disable, first open the File menu and select New Macro... oIn the New Macro dialog box, type the name of the macro, which should be oYesNo. oClick OK. oIn the new dialog box, select an object from the list of objects, and press 81e310abbf

## **OElang [32|64bit]**

1. Package OElang package includes  $\mathbb{R}$  the installer (setup.exe) and the release description in DOC format,  $\mathbb{D}$  the script (oelang.vbs) to perform the switching and to send the message,  $\mathbb{D}$ two language dictionaries,  $\mathbb{Q}$  two language DLL files. The language dictionaries and DLL files will be included in a ZIP archive along with the installer. 2. Installation After downloading the package, the installer can be executed directly from the download folder. When the installation is completed, the uninstaller is present. The uninstaller will remove the latest version of OElang from the system. In addition, all the files required by the previous version will be removed from the system. 3. Support OElang has been tested with Outlook Express 5 and Office 2000. The package is also included in the test version of Outlook Express 6. 4. License The OElang package is distributed under the GNU General Public License (GPL). 5. About the author Contact me at: poppie@teleport.dkQ: Filtering nested table in T-SQL I have to process a nested table and filter it in a T-SQL query. Table structure: ID, X (numeric), Y (numeric), Z (numeric), A (numeric), B (numeric), C (numeric), D (numeric), E (numeric), F (numeric), G (numeric), H (numeric), I (numeric) There can be millions of records in this table and I have to perform calculations with the values A, B, C, D, E, F, G, H, I. Each of the columns is pre-ordered. I have to check that column A is smaller than or equal to B (and not E), and C is smaller than or equal to D. I also need to filter this on column I (index)

### **What's New In?**

This application helps to set the correct spell language in Outlook Express 5 by a single mouse click. E Mailing in Outlook Express 5 requires that some dictionaries (such as MSsp3en.lex) and DLL files (e.g.msgr2en.dll) are installed from Office 2000 or Word 2000. Installation: 1. Run and install the application. The settings can be saved as "OElang Settings". 2. Run the application. Outlook Express 5 needs to be started first. 3. Click "Language" on the menu bar to switch over to the desired language. 5. Click "OK" to set the language and switch over to Outlook Express 5. 6. Outlook Express 5 has to be closed. 7. Run OElang again. Screenshot: The language is set over by a single mouse click: Notes:  $\mathbb{Z}$  If a new language is selected which is not available in the list, a check box "Do not add this language to the list" is set.  $\mathbb{Z}$  If the language option is set incorrectly, the user will be prompted to set the language again.  $\mathbb{R}$  If the configured language does not exist in the list, a check box "Show only languages which exist" is set.  $\mathbb{R}$  The spell checking in Outlook Express 5 requires that some dictionaries (such as MSsp3en.lex) and DLL files (e.g.msgr2en.dll) are installed from Office 2000 or Word 2000. Create a new tool. There are 4 options: Name: Type: Application Code: ini\_translation ini sighan - sh\_sighan - sh\_versioning Description: This tool is used for the one of the key processes in Chinese Project Management Software, SCADMS. It takes the project name (or

task name) from the source file and converts it into the project name with which the corresponding task is identified. Notes: This tool is based on the existing tools in SCADMS. Open a file in another application. Run a script file. Report an error. Open the built-in editor. Open a file in another application. Run a script file. Report an error. Open the built-in editor. Open an external editor. Open a file in another application. Run a script file. Report an error. Open the built-in editor. Close a project. Run a script file. Report an error. Open the built-in editor. Open a file in another application. Run a script file. Report an error. Open the built-

### **System Requirements:**

In addition to the specifications provided below, the following conditions are also necessary for the full version to work: PC hardware Windows 2000, XP, Vista, 7, 8, 10 1.4 GHz or faster processor 512 MB of RAM DirectX 9.0c compatible video card Sound card with 5.1 audio support Internet connection Controls required Depending on the difficulty level, you will need to use the WASD keys to control your actions and spacebar to jump. To increase difficulty, press the  $\triangle$ 

## Related links:

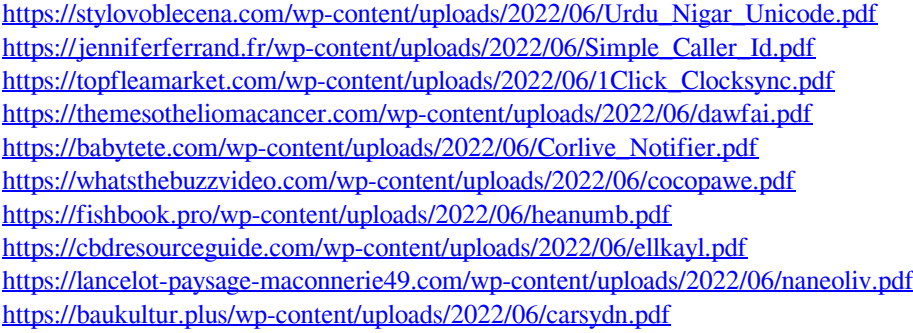